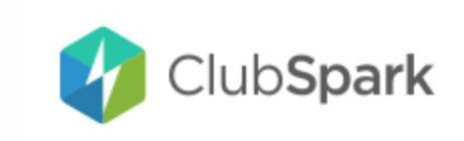

## **How to use the court booking system**

Once you have registered with ClubSpark ( via your LTA account) you will have access to the system via your web account or by downloading the ClubSpark Booker App.

- 1. Open the calendar and choose a day, a court number and start time, then use the dropdown menu to extend the booking from 30 mins to 60 ,90 or 120 mins
- 2. You will then receive a confirmation email
- 3. If you find you are no longer going to use the booking, then you must cancel it
- 4. See below for how to pay for floodlights ( this is a change from the use of tokens)

## **Booking Rules**

- 1. Courts required for coaching, all league and friendly matches, club sessions and competitions will be blocked out in advance
- 2. For adult members, courts can be booked up to 8 days in advance and the  $8<sup>th</sup>$  day becomes available to book at 1pm each day
- 3. For junior members, courts can be booked up to 4 days in advance and the  $4<sup>th</sup>$  day becomes available to book at 1pm each day
- 4. Court booking slots are for 30 mins and a court booking can comprise of up to a maximum of 4 slots or 120 mins
- 5. Courts can be booked between 8am and 10pm each day
- 6. If a league match needs to be rescheduled then the team captain must contact the club fixtures secretary, who will make the amendment online
- 7. A playing group comprising 2 or 4 players must not make consecutive bookings (either by the same member or by another member in that playing group), on the same court with the purpose of extending their playing time beyond 120 mins
- 8. To use the courts, all members must make a booking via the online system ( website or Booker app), even during off peak times.
- 9. Payment for floodlights is made at time of booking a court. The fee per 30min slot will be shown and the total payment will need to be made online ( via Stripe banking payment ) in order to complete your booking. If you cancel your booking in advance of the start time, your floodlight fee will be refunded via Stripe.